# Sun Java Enterprise System 发行说明 版本 2003Q4

部件号:817-4237-10 2003 年 12 月 19 日

这些发行说明包含发行 Sun Java™ Enterprise System 2003Q4 时可用的重要信息。本说明主要介绍已 知的限制和问题、技术说明和其它信息。在使用 Java Enterprise System 2003Q4 之前, 请先阅读本 文档。

这些发行说明的最新版本可以在 Java Enterprise System 文档 Web 站点找到, 地址如下: http://docs.sun.com/prod/entsys.03q4[。请在安装和设置软件前仔细查阅这个](http://docs.sun.com/prod/entsys.03q4%E3%80%82%E8%AF%B7%E5%9C%A8%E5%AE%89%E8%A3%85%E5%92%8C%E8%AE%BE%E7%BD%AE%E8%BD%AF%E4%BB%B6%E5%89%8D%E4%BB%94%E7%BB%86%E6%9F%A5%E9%98%85%E8%BF%99%E4%B8%AAWeb) Web 站点, 完成安装 和设置后也要定期查看最新的发行说明和手册。

Java Enterprise System 发行说明 包含以下部分:

- *•* [发行说明修订记录](#page-2-0)
- *•* [软件和硬件的一般要求](#page-3-0)
	- Solaris [软件组要求](#page-4-0)
	- Java 2 [标准版要求](#page-4-1)
	- ❍ 要求的 OS [修补程序列表](#page-5-0)
		- ◗ Solaris 9 SPARC 和 Solaris 9 x86 [平台版的修补程序](#page-5-1)
		- ◗ [Solaris 8 SPARC](#page-5-2) 平台版修补程序
		- 安装和使用 [Sun Cluster 3.1](#page-7-0) 要求的修补程序
		- 适用于 Iava 2 标准版的 OS [修补程序](#page-7-1)
- *•* [Java Enterprise System 2003Q4](#page-8-0) 包含的更新
	- ❍ [如何获取更新](#page-9-0)
- *•* [安装说明](#page-9-1)
	- ❍ [各种安装问题](#page-10-0)
	- o [Messaging Server](#page-15-0) 安装
	- o [Messaging Server](#page-16-0) 配置
	- o [Message Queue](#page-17-0) 安装
	- ❍ [Directory Server](#page-17-1) 安装
	- ❍ [Web Server](#page-18-0) 安装
	- o **Application Server** 安装
	- o **Application Server** 配置
	- o [Identity Server](#page-21-1) 安装
	- ❍ [Portal Server](#page-22-0) 安装
	- ❍ [Portal SRA](#page-23-0) 问题
	- ❍ [Sun Cluster](#page-24-0) 安装
	- ❍ [本地化问题](#page-26-0)
- *•* [卸载说明](#page-28-0)
- *•* [组件产品兼容性](#page-31-0)
	- ❍ 支持 [Netscape Security Services 3.3.5](#page-32-0) 和 3.3.4
- *•* [文档勘误表](#page-32-1)
- *•* [如何报告问题和提供反馈](#page-33-0)
- *•* 其它 [Sun](#page-34-0) 资源

其它组件产品的特有信息将在各自的组件产品发行说明中介绍。 可以在以下地址找到各组件产品的发行说明:

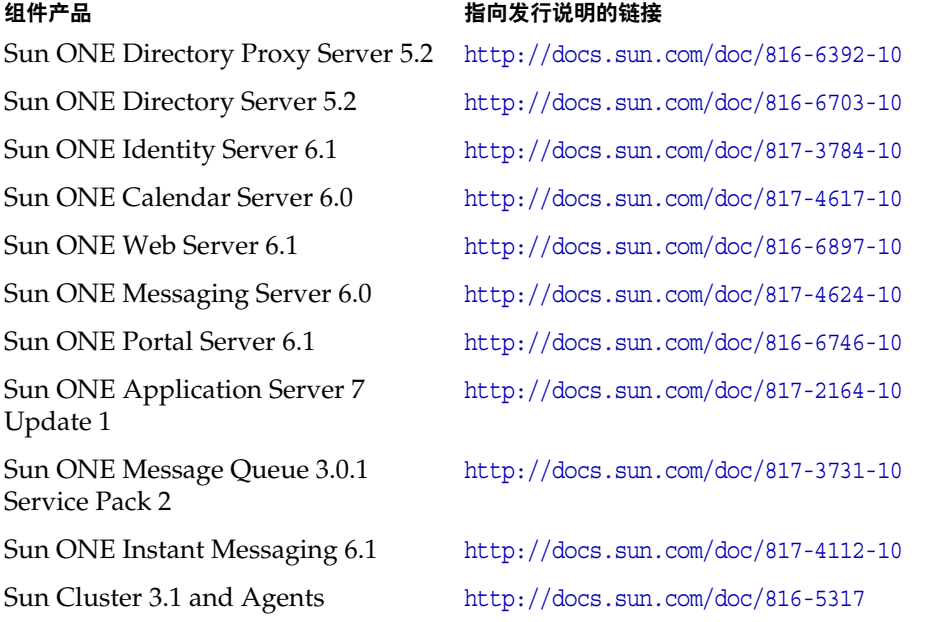

# <span id="page-2-0"></span>发行说明修订记录

#### 表 **1** 修订记录

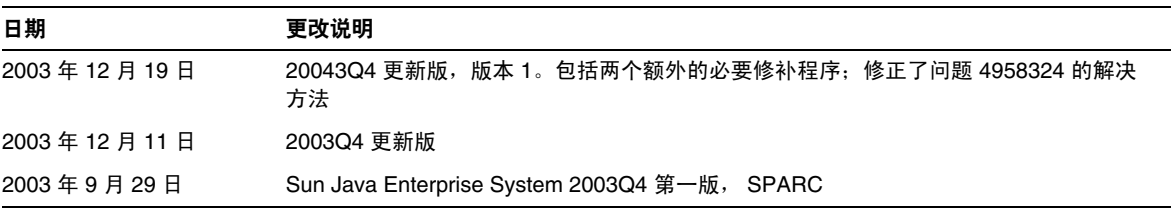

## <span id="page-3-0"></span>软件和硬件的一般要求

以下是本发行版的 Java Enterprise System 要求的软件和硬件。

#### 表 **2** 硬件和软件要求

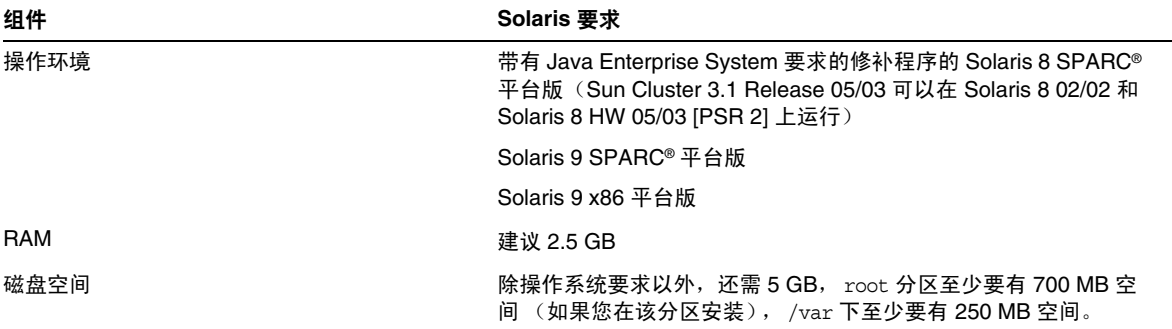

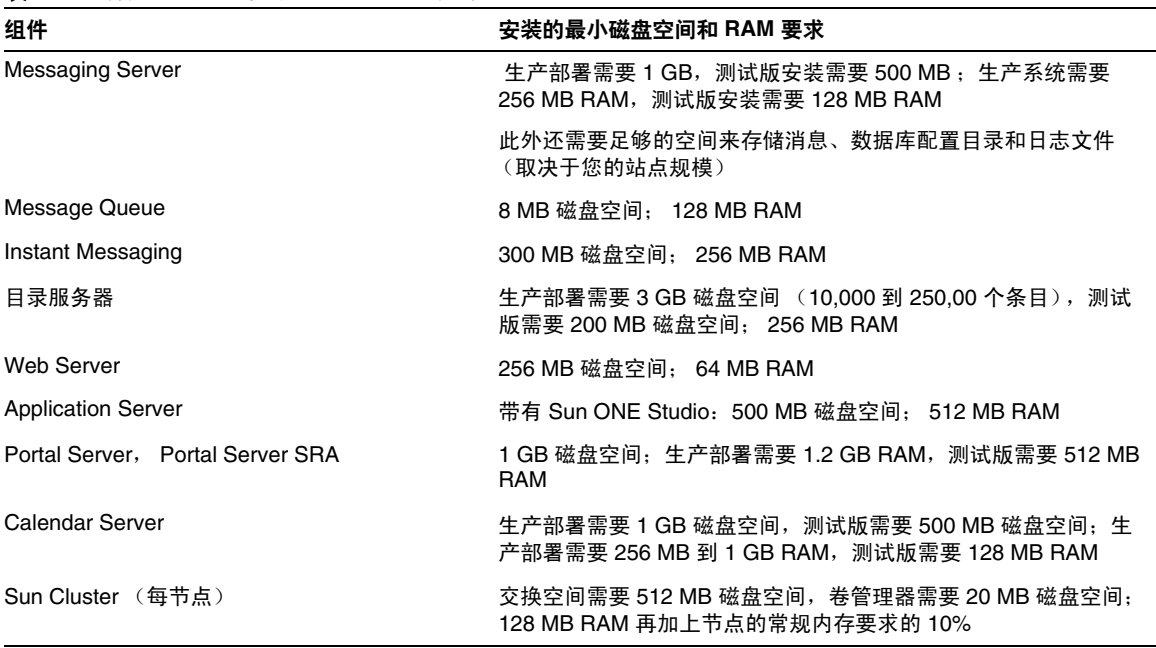

#### 表 **3** 组件产品的磁盘安装空间和 RAM 要求

#### <span id="page-4-0"></span>Solaris 软件组要求

安装 Java Enterprise System 要求至少已安装 Solaris 最终用户系统支持软件组。除最终用户系统支 持软件组外,必须确保您的系统中已安装以下软件组件:

**Zip** 压缩库 您的系统必须安装 Zip 压缩库软件包 SUNWzlib 和 SUNWzlibx。由于 SUNWzlib 软件包 不属于 Solaris 8 上的最终用户软件组,因而必须手动将这些软件包添加到您的 Solaris 8 系统中。可 以在 Solaris 8 媒体中找到这些软件包。

**Perl** 编程语言 必须在您的系统中安装 Perl 编程语言软件包, Solaris 8 为 SUNWpl5u, Solaris 9 为 SUNWpl5u 和 SUNWpl5v。由于 Solaris 8 的早期发行版没有在最终用户软件组中包含 SUNWpl5u, 所以 必须手动向系统添加这个软件包。可以在 Solaris 媒体中找到 Perl 软件包。

#### <span id="page-4-1"></span>Java 2 标准版要求

已证实 Java Enterprise System 2003Q4 可以与 Sun Microsystems 的 Java 2 标准版 (J2SE) 1.4.1\_06 配 套使用。 Java 2 标准版 1.4.x 以后的发行版应该可以在 Java Enterprise System 中正常运行,但是还 不能证实可以在 Java Enterprise System 2003Q4 中使用。

Java Enterprise System 2003Q4 包含相应版本的 J2SE。 Java Enterprise System 安装程序既可以升级 现有的基于软件包的 J2SE 1.3.x 和 1.4.x 安装, 也可以另外安装 J2SE 软件包的实例。有关 J2SE 安装 和升级选项的详细信息,请参阅 <http://docs.sun.com/doc/816-6874> 上的 《*Java Enterprise System* 安 装指南》。

如果您的系统已经安装了 J2SE 1.4.1\_06 运行时环境软件包 SUNWj3rt, 但是没有安装 J2SE 1.4.1\_06 开 发工具软件包 SUNWj3dev, 那么在安装 Java Enterprise System 之前, 请先安装开发工具软件包。该 软件包包含 Java Enterprise System 要求的多项功能。有关如何确定系统中安装的 J2SE 版本以及在 安装 Java Enterprise System 前如何进行系统方面的准备工作的详细信息,请参见 <http://docs.sun.com/doc/816-6874> 上的 《*Java Enterprise System* 安装指南》。

仅当 Sun ONE Portal Server 和 Sun ONE Identity Server 部署到 IBM WebSphere Application Server 和 BEA WebLogic Server 时,这些组件产品才支持 J2SE 1.3.x。有关 J2SE 1.3.x 对这些应用服 务器提供的支持的详细信息,请参阅 Sun ONE Portal Server 和 Sun ONE Identity Server 文档。

## <span id="page-5-0"></span>要求的 OS 修补程序列表

在 Solaris 8 SPARC 上安装 Java Enterprise System 之前, 必须确保已安装了要求的 OS 修补程序。 可以从 <http://sunsolve.sun.com> 获得这些修补程序包或单个修补程序。要求的 OS 修补程序包含以 正确顺序安装修补程序的安装脚本。修补程序包将随新版本的修补程序的发行而定期更新。在 SunSolve 站点中选择 "Patches"链接,并找到 Java Enterprise System 链接以获取要求的可用 OS 修补程序包。

#### <span id="page-5-1"></span>Solaris 9 SPARC 和 Solaris 9 x86 平台版的修补程序

Java Enterprise System 组件要求以下 SUNWlib 修补程序:

115754 for Solaris 9 SPARC:SunOS 5.9:zlib security patch

115755-01 Solaris 9 x86:zlib security patch

安装完 Calendar Server 6.0 之后,必须安装以下修补程序:

116577-01 (适用于 Solaris 9 SPARC)

116578-01 (适用于 Solaris 9 x86)

Solaris 8 x86 不支持 Java Enterprise System。

#### <span id="page-5-2"></span>Solaris 8 SPARC 平台版修补程序

下表列出了 Java Enterprise System 组件要求的 Solaris 8 SPARC 修补程序。根据 Solaris 安装情况, 不一定需要将以下所有修补程序应用到您的环境。例如,如果您的系统未安装 X,则不应用与打开 窗口有关的修补程序。同样,如果您的系统未安装日文语言支持,则不应用该语言支持专用的修补 程序。

应对您的系统应用这些修补程序的最新可用版本。

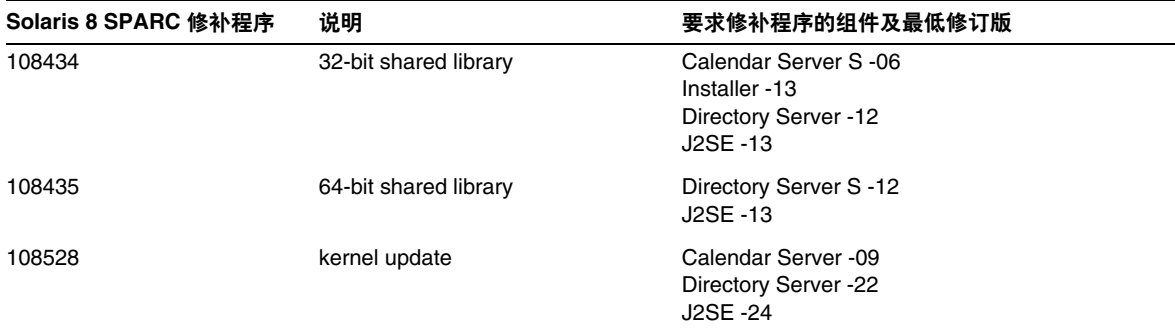

表 **4** 要求的 Solaris 8 SPARC OS 修补程序

#### 108652 Xsun Xsun 308652 108773 IIIM and X Input & Output Method J2SE -18 108921 CDE 1.4:dtwm J2SE -17 108940 Motif 1.2.7 and 2.1.1:Runtime library J2SE -57 108987 patchadd, patchrm J2SE -13 108989 /usr/kernel/sys/acctctl and /usr/kernel/sys/exacctsys Directory Server -02 J2SE -02 108993 (obsoletes 108827) LDAP2 client, libc, libthread and libnsl libraries Application Server -00 Directory Server -20 MS -00 J2SE -26 109147 linker Calendar Server -16 Directory Server -24 J2SE -26 109326 libresolv.so.2 and in.named Application Server -06 Directory Server -10 109951 jserver buffer overflow Calendar Server -01 110380 ufssnapshots support, libadm Application Server -00 Identity Server -04 Installer -00 110386 RBAC feature J2SE -03 110615 sendmail Calendar Server -09 110934 pkgtrans, pkgadd, pkgchk, pkgmk and libpkg.a Calendar Server -03 Application Server Identity Server -00 Installer -00 Identity Server -13 111023 /kernel/fs/mntfs and /kernel/fs/sparcv9/mntfs J2SE -02 111111 /usr/bin/nawk J2SE -03 111308 /usr/lib/libmtmalloc.so.1 J2SE-04 111310 /usr/lib/libdhcpagent.so.1 J2SE-01 112003 fontset in 64-bit Solaris 8 iso-1 or iso-15 J2SE -03  $\frac{112396}{255}$  /usr/bin/fgrep J2SE -02 **Solaris 8 SPARC** 修补程序 说明 要求修补程序的组件及最低修订版

#### 表 **4** 要求的 Solaris 8 SPARC OS 修补程序 (续)

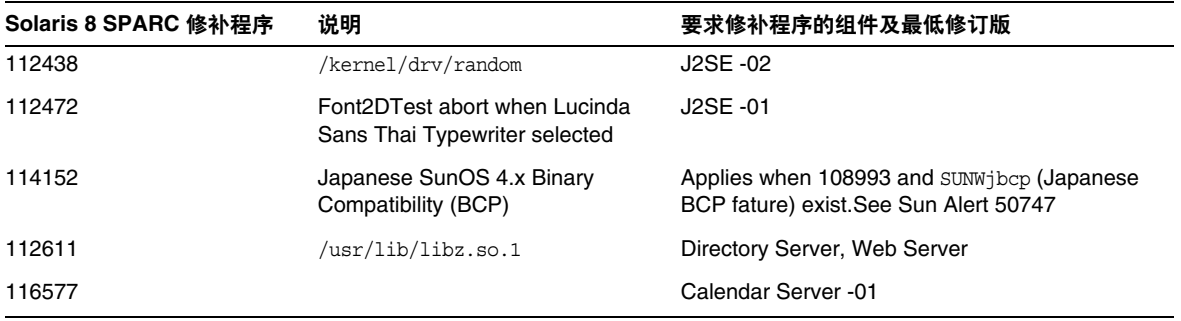

#### 表 **4** 要求的 Solaris 8 SPARC OS 修补程序 (续)

#### <span id="page-7-0"></span>安装和使用 Sun Cluster 3.1 要求的修补程序

以下修补程序信息文档介绍了 Sun Cluster 组件产品 OS 修补程序要求:

- *•* 54961: 适用于 Solaris™ 8 用户的 Sun Cluster 3.1 Patch Info Doc
- *•* 54960: 适用于 Solaris™ 9 的 Sun Cluster 3.1 Patch Info Doc

您可以在 <http://sunsolve.sun.com> 的 "Search SunSolve"区域搜索 "Sun Cluster 3.1"或信息文档 号来访问这些信息文档。

#### <span id="page-7-1"></span>适用于 Java 2 标准版的 OS 修补程序

以下的组件产品要求 J2SE 建议的修补程序:

- *•* Instant Messaging
- *•* Message Queue
- *•* Portal Server
- *•* Web Server

# <span id="page-8-0"></span>Java Enterprise System 2003Q4 包含的更新

Java Enterprise System 2003Q4 包含对以前发行的组件产品的更新。这些更新已经被预先应用到组 件产品,并且会在安装 Java Enterprise System 的过程中自动安装这些更新。

| 修补程序号                | 组件产品                          | 说明       |
|----------------------|-------------------------------|----------|
| 113801-04            | Sun Cluster                   | Core     |
| 115614-01            | <b>Directory Server</b>       |          |
| 116373-01            | <b>Directory Proxy Server</b> |          |
| 115610-01            | <b>Administration Server</b>  |          |
| 115342-01            | 共享组件                          | SASL     |
| 114049-07; 115926-03 | 共享组件                          | Security |
| 114677-05            | 共享组件                          | ICU      |
|                      |                               |          |

表 **5** 在 Solaris 9 SPARC 上的组件产品要求的 OS 修补程序

表 **6** 要求的 Solaris 9 x86 的 OS 修补程序

| 修补程序号     | 组件产品                         | 说明                                 |
|-----------|------------------------------|------------------------------------|
| 115615-01 | <b>Directory Server</b>      |                                    |
| 116374-01 | Directory Proxy Server       |                                    |
| 115611-01 | <b>Administration Server</b> |                                    |
| 114678-05 | 共享组件                         | ICU                                |
| 115927-03 | 共享组件                         | NSPR 4.1.6; NSS 3.3.7; JSS 3.1.2.5 |
| 114050-07 | 共享组件                         | NSP 4.1.4; NSS 3.3.4.1             |

| 修补程序号     | 组件产品                          | 说明          |  |
|-----------|-------------------------------|-------------|--|
| 11488-07  | Sun Cluster                   | Mediator    |  |
| 113800-04 | <b>Sun Cluster</b>            | Core        |  |
| 115614-01 | <b>Directory Server</b>       |             |  |
| 116373-01 | <b>Directory Proxy Server</b> |             |  |
| 115610-01 | <b>Administration Server</b>  |             |  |
| 115328-01 | 共享组件                          | <b>SASL</b> |  |
| 115924-03 | 共享组件                          | Security    |  |
| 114045-02 | 共享组件                          | Security    |  |
| 116103-03 | 共享组件                          | ICU         |  |

表 **7** 在 Solaris 8 SPARC 上的组件产品要求的 OS 修补程序

## <span id="page-9-0"></span>如何获取更新

请访问 <http://sunsolve.sun.com>并选择 "Patches"或 "Patch Portal", 然后找到 Java Enterprise System 链接。当 OS 修补程序要求发生更改并且 Java Enterprise System 组件的修补程序可用时,可 以在 SunSolve 上获取更新,最初是以推荐使用的修补程序包的形式。

# <span id="page-9-1"></span>安装说明

以下信息适用于使用 Java Enterprise System 安装程序的安装进程。

## <span id="page-10-0"></span>各种安装问题

#### 以非 **root** 用户运行服务 **(4950028)**

通过安装程序配置 Java Enterprise System 组件时, 分配给服务的默认运行时用户 ID 为 root。接受 该设置前,建议您先熟悉各组件产品的安装和管理文档,以确定如何在您的部署环境中使用非 root 用户 ID。与组件产品关联的许多服务都可以使用非 root 用户 ID 来操作。

Identity Server 和 Portal Server 均可以部署到属主为非 root 用户的 Web Server 和 Application Server 实例中。有关配置的详细信息,请参阅 《*Java Enterprise System* 安装指南》的 "准备安装" 一节。

#### 当查看摘要日志时,基于文本的 **(CLI)** 安装模式不支持分页 **(4934506)**

使用基于文本的安装程序进行安装时,安装程序会在安装的最后一步提示您选择"1"或"2"以查 看安装日志。由于存在滚动问题,摘要和日志均无法阅读。

#### 解决方法

在安装完成并退出安装程序之后查看安装日志和摘要。

#### 当选中 **Identity Sever Instant Messaging** 时,自动选中不必要的组件 **(4956976)**

选中 Identity Server Instant Messaging Service 时,Identity Server 下的所有组件将被自动选中。仅 应自动选中 Identity Server SDK 组件。

#### 解决方法

如果您不想在同一系统中安装 Identity Server,请手动取消选择除 Identity Server SDK 之外的 Identity Server 组件。

#### 当只有 **SUNWj3rt** 时,安装程序不安装 **SUNWj3dev (4947605)**

如果您的系统只安装了 SUNWj3rt,并且该 Java 2 标准版 (J2SE) 版本与 Java Enterprise System 兼 容,安装程序将不安装 Java Enterprise System 要求的附带的 J2SE 开发软件包。只有在系统上安装 了该软件包,才能正常配置和运行许多组件。

#### 解决方法

安装 Java Enterprise System 之前, 请确定您安装的 J2SE 是否兼容。如果兼容, 并且 SUNWj3dev 软件包不存在,请获取该软件包的相应版本并安装到您的系统,然后再开始安装 Java Enterprise System。有关 J2SE 支持的详细信息,请参阅 《*Java Enterprise System* 安装指南》。

#### 在交互安装模式下发生长时间延迟,没有反馈 **(4955348)**

在交互安装模式的一些面板和屏幕中,从一个面板或屏幕进入下一面板或屏幕会出现延迟。没有提 供表示安装程序处于活动状态并在正常操作的反馈信息。可能发生延迟的特殊点有:

- *•* 从 "欢迎"面板/屏幕进入 "许可协议"面板/屏幕的显示。
- *•* 从 "语言选择"面板/屏幕进入 "组件选择"面板/屏幕。(显示 "组件选择"面板/屏幕 前,安装程序是在确定当前已安装的组件产品。)
- *•* 当选中 "最小配置"选项时,从 "配置类型"面板/屏幕进入 "准备安装"面板/屏幕。
- *•* 当选中 "自定义配置"选项时,从最后一个配置面板/屏幕进入 "准备安装"面板/屏幕。

#### 解决办法

遇到这些特殊情况时,请等待安装程序作出响应。

#### 无提示安装程序对组件产品的配置问题不进行提示

执行无提示安装后,请务必检查日志 (var/sadm/install/logs),以确定是否有错误发生。无提示安 装程序不一定会发现所有的组件产品配置错误,它将在不提示错误的情况下完成安装。

#### 在允许安装程序升级共享组件之前停止进程 **(4918674)**

在允许安装程序更新共享组件之前,建议您停止可能正在使用这些组件的所有进程。在允许安装程 序更新共享组件并完成安装程序之后,建议您重新启动系统。

#### 在控制台模式下,在安装或升级共享组件的过程中未显示进程指示器 **(4943140)**

从以下屏幕选择安装之后,安装程序没有在程序安装或升级共享组件时提供即时进程指示。由于此 过程可能至少花费几分钟才能完成 (如安装或升级 J2SE 软件包时),看起来好象安装程序停止了执 行。

Ready to Install

- 1. Install
- 2. Start Over
- 3. Exit Installation

What would you like to do [1]  $\{ "<-r \}$  goes back, "!" exits  $? 1$ 

#### 解决方法

等待安装程序完成安装或共享组件的升级。此过程完成后,安装程序将显示安装组件产品的进程。

#### 安装程序检测到 **JDK 1.4.1\_06** 的部分安装,但没有进行纠正 **(4935666)**

#### 解决方法

在启动安装程序前,请确认是否完全安装了 JDK 1.4.1\_06。至少,要确保您的系统已安装 SUNWj3dev 或 SUNWj3rt。如果这些软件包不存在,安装将失败。

#### 安装程序没有检测部分安装的组件产品软件包 **(4918824)**

有关详细信息,请参见 <http://docs.sun.com/doc/816-6874> 上的 《*Java Enterprise System* 安装指 南》。

#### <span id="page-12-0"></span>为 **Solaris** 软件包进行磁盘空间检查时发现错误的文件系统 **(4747235)**

当使用 SetupSDK 5.5 RTM 构建基于软件包的 Application Server 安装时,会发现此类问题。默认的 重定位位置是 /var、 /etc 和 /opt。如果您选择了不同的安装位置,例如 /export,磁盘检查机制不 会检查该位置,而是继续检查默认位置。因此,报告的磁盘空间信息是错误的。

#### 解决方法

如果您想在一个分区中安装所有 Java Enterprise System 产品套件, 则该分区至少需要 80 MB 的空 间。请在尝试安装前验证可用的磁盘空间容量。

#### 安装程序没有强制安装 **SUNWzlib (4918976)**

#### 解决方法

对于 32 位和 64 位 SPARC 安装,在运行安装程序前,请使用 pkgadd 手动添加 SUNWzlib 和 SUNWzlibx 软件包。

#### 安装程序的 "欢迎页面"启动时未显示 "下一步"按钮 **(4922208)**

这个问题很少出现。

#### 解决方法

单击"取消",退出安装程序。然后,重新启动安装程序。

#### "检查系统要求"面板中的 "下一步"按钮被禁用 **(4927699)**

如果磁盘空间不足, "下一步"按钮将被禁用。如果您返回到"安装目录"面板进行修改, 您会再 次发现无法继续下一步的操作。

#### 解决方法

重新启动安装程序。

#### "安装目录"面板允许空格和文件名 **(4933567)**

在安装目录字段,如果指向文件的目录路径或绝对路径之间有空格的话,安装程序将在软件包验证 这一步挂起。

#### 解决方法

请勿在安装目录字段中包含空格。请勿在目录字段输入文件名。

#### 组件选择面板中的 **Administration Server** 名称不正确 **(4933567)**

在 "管理服务"下, 应显示 "Sun ONE Administration Server"和 "控制台", 而不是 "Sun ONE Administration Server 5.2"。

#### 由于磁盘空间不足, **Directory Server** 和 **Administration Server** 配置失败 **(4932843)**

如果您使用任意一种安装模式 (基于文本、图形或无提示)来安装 Directory Server 和 Administration Server,而用于安装的目标分区的磁盘空间有限或没有额外空间,安装可能会失败。 这个问题的原因是安装程序不计算安装后配置各组件要求的额外磁盘空间。请参见为 [Solaris](#page-12-0) 软件包 [进行磁盘空间检查时发现错误的文件系统](#page-12-0) (4747235)。

#### 解决方法

运行安装程序前,请手动确认是否有足够的额外磁盘空间。

#### 失败的组件产品安装消息不正确 **(4929897)**

如果某一个组件产品安装失败,安装摘要会提示所有组件安装失败,即使安装第一个组件失败后, 安装程序并没有尝试安装剩余的组件产品。

#### 解决方法

为了获取正确的安装失败信息,请查看详细的安装日志版本。 pkgadd 输出指出哪一个组件安装失败 及其原因。日志文件位于:/var/sadm/install/logs。

详细的日志文件名称中有一个 "\*B\*"。

#### 安装程序未升级 **SUNWj3dmx** 软件包 **(4944839)**

如果软件包 SUNWj3dmx 安装在系统的 /usr/j2se 之下,并且,您选择让安装程序升级安装在 /usr/j2se 之下的 J2SE, 那么安装程序将不升级 SUNWj3dmx 软件包。

解决方法

手动安装 SUNWj3dmx 的新版本。首先,使用 pkgrm 删除现有软件包。然后获取新版本,并依照以下 指令进行安装。

可以从 <http://java.sun.com/j2se/1.4.1/download.html> 获取 SUNWj3dmx 软件包。

安装程序升级 JDK 时, 将提示用户选择是升级 /usr/j2se 中的现有 JDK, 还是在 /usr/jdk/.j2se1.4.1\_06 中安装 JDK 的新版本。

可以从 <http://java.sun.com/j2se/1.4.1/download.html> 获取 SUNWj3dmx 软件包。

要在 /usr/j2se 中安装 SUNWj3,请执行以下命令:

# pkgadd -d .SUNWj3dmx

要在 /usr/jdk/.j2se1.4.1\_06 中安装 SUNWj3,请执行以下命令:

# pkgadd -d -r ./response.txt SUNWj3dmx。

将以下文本写入 response.txt 的内容:

BASEDIR=/usr/jdk/.j2se1.4.1\_06

#### 并行安装 **Application Server** 和 **Identity Server** 部分失败 **(4946125)**

Directory Server 安装完成后,如果您创建一个状态文件,以在两台计算机上并行安装 Application Server 和 Identity Server, 那么只能配置和使用一个 amconsole。

#### 解决方法

无。

#### 无法升级非默认目录中的 **JDK** 版本 **(4946938)**

如果您在非默认目录 (例如 /export 或 /opt)中安装了 JDK 的以前版本 (1.4.1\_06 以前的版本), 安装程序会检测到 JDK 软件包,并在 "不兼容共享组件"面板中显示出来。您无法选择在非默认目 录安装新的 JDK 软件包。新 JDK 软件包 (1.4.1\_06 版)将自动安装于 /usr/jdk/.j2se1.4.1\_06 中。

如果您已经在非默认目录中安装了 JDK 1.4.1\_06, 并且您想保留它, 那么在运行安装程序之前请在 /usr/jdk 中创建一个符号链接, 如下所示:

# cd /usr/jdk

# ln -s /export/non-default dir /usr/jdk/entsys-j2se

#### 如果使用的命令语法有错误,无提示安装程序将引发异常 **(4940314)**

当您尝试无提示模式安装时,如果忘记了包含 -noconsole 选项, 安装程序将引发一个异常。例如, 您使用以下命令生成一个无提示文件:

```
# ./installer -no -saveState /tmp/silent.file
```
然后使用该文件来安装组件产品:

# ./installer -state /tmp/silent.file

这样做会导致无提示安装失败。

#### 解决方法

请务必包含 -noconsole 选项, 如下所示:

- # ./installer -no -saveState /tmp/silent.file
- # ./installer -state /tmp/silent.file

## <span id="page-15-0"></span>Messaging Server 安装

#### 在不同的计算机上安装 **Messaging Server** 和 **Directory Server** 时出现问题

解决方法

- **1.** 在第一台计算机上安装 Messenging Server 和 Directory Server。
- **2.** 在第二台计算机上安装 Messaging Server 和 Directory Server。
- **3.** 在第二台计算机上配置 Administration Server,使其指向正确的目录服务器。 # /usr/sbin/mpsadmserver configure
- **4.** 在第二台计算机上运行 Messaging Server configure 脚本。

#### 无法访问高可用性环境中的 **Messaging Server (4946314)**

当您试图通过 HTTP 连接到 Messaging Server 时, 出现"文件未找到"错误。这个问题的原因是安 装程序未设置 *local.hostname* 和 *local.servername* 这两个配置参数。

#### 解决方法

Messaging Server 配置参数 *local.hostname* 和 *local.servername* 定义邮件主机的主机名。在高可用性环 境中,如果将 Directory Server 和 Administration Server 配置为使用其它逻辑主机,即与 Messaging Server 使用不同的逻辑主机,邮件用户就无法登录。因此,您必须将 Administration Server 和 Directory Server 参数更改为与 Messaging Server 的 LOGICAL HOSTNAME 值相同。

成为 mailsrv。将 *local.hostname* 和 *local.servername* 设置为指向您的 LOGICAL HOSTNAME:

```
# cd server_root/sbin/configutil ./configutil -o local.hostname -v 
logical hostname for messaging server ./configutil -o local.servername -v
logical host name for messaging server
```
#### 使用支持模式 **2** 的 **Messaging Server** (和 **Directory Server**) **(4916028)**

为了使用支持模式 2 的 Messaging Server,您必须安装 Identity Server 和 Directory Server。目前, 安装 Identity Server 是使 Directory Server 支持模式 2 的唯一方法。

Identity Server 还要求将 Web Server (或 Application Server)作为其 Web 容器。如果安装 Directory Server 时未安装 Identity Server, 则 Messaging Server 只使用模式 1。由于在 Java Enterprise System 安装过程中,用户不能选择模式 1 或模式 2,故必须安装 Identity Server 以更新 Directory Server。

### <span id="page-16-0"></span>Messaging Server 配置

#### **Messaging Server** 配置过程中出现 **Administration Server** 配置错误 **(4915459)**

如果 Directory Server 启动并运行于一个节点, Administration Server 和 Messaging Server 已通过 安装程序 GUI 安装于另一节点,那么,当您试图使用 configure 配置 Messaging Server 时,将会显 示 Administration Server 配置错误消息。

```
Unable to read the AdminServer ServerRoot Configuration file 
/etc/mps/admin/v5.2/shared/config/serverroot.conf. 
Is the Admin Server configured properly ?
```
#### 解决方法

配置 Messaging Server 前,请执行 Administration Server 配置脚本。

# /usr/sbin/mpsadmserver configure &

## <span id="page-17-0"></span>Message Queue 安装

如果要安装 Message Queue 的计算机以前已安装了 Message Queue 3.0 或以上版本, 那么安装程序 "产品选择"面板中的 Message Queue 行项灰显。如果 Message Queue 版本兼容, 则不需要重新安 装 Message Queue (除非您想升级为企业版的用户许可证,现在安装的许可证与要安装的企业版的 版本不同)。

#### 解决方法

要从 Message Queue 平台版升级到 Message Queue 企业版,请卸载平台版,然后完全安装企业版。

## <span id="page-17-1"></span>Directory Server 安装

#### **Administration Server** 安装过程中,未验证 **Directory Server** 根目录 **(4938089)**

在安装 Directory Server 之后安装 Administration Server 时,安装程序不验证选定的 Directory Server 根目录与选定的 Administration Server 根目录是否确实相同。如果您碰巧输入了两个不同的 目录,安装程序将不给出警告而继续进行,这样 Administration Server 的配置将失败。

#### 解决方法

请务必为 Directory Server 和 Administration Server 输入相同的根目录。

#### 由于 "**bootstrap-config**"错误而重新引导后, **Directory Server** 无法启动 **(4938519)**

请注意,如果您集成安装 Iava Enterprise System 和 Solaris,就会出现这个问题。如果您是单独安装 Java Enterprise System (在安装 Solaris 之后安装), Directory Server 应可以正常启动。

#### 解决方法

**1.** 编辑 /var/opt/mps/serverroot/spald-*host name*/config/dse.ldif。将 nsslapd-maxdescriptors 值从 65536 改为 1550。

或者

**2.** 在运行 start-slapd 之前,在同一 shell 中执行以下命令:

# ulimit -n 65536

然后, 运行 start-slapd。

# ./start-slapd

考虑到描述符最大值已经增加为一个相当大的数值,因此,对于生产系统,建议不要使用第二种解 决方法。第二种解决方法适用于快速完整性测试。

#### 基于控制台的安装程序没有提供使用实际数据来填充目录的选项 **(4939154)**

当使用基于控制台的安装程序时,会强制您使用样例数据填充目录。图形安装程序则允许您选择样 例数据或实际数据。

#### 解决方法

选择选项 1: "1. 使用样例组织结构填充"。当您完成 Directory Server 的安装和配置后, 运行 Directory Server 实用程序 db2ldif。导出 dc=example,dc=com 中的样例数据。然后,删除样例数 据,并重新导入到 Directory Server 中。

有关详细信息,请参阅 <http://docs.sun.com/source/816-6699-10/scripts.html#14679>

#### 无法注册 **Directory Server** 的资源类型 **(4921882)**

只有 Directory Server 和群集才可能发生该问题。

#### 解决方法

执行 scrgadm 之前, 编辑 SUNW.dsldap 文件, 并通过向路径添加 /opt 来修改 RT\_BASEDIR。

#### 无法以管理员用户身份从控制台创建新实例

#### 解决方法

使用 rootdn 创建目录服务器实例,一般情况下是 cn=Directory Manager。

### <span id="page-18-0"></span>Web Server 安装

#### 如果 **Web Server** 安装目录不是空目录 (其中包含以前安装的版本的文件),则 **Web Server** 安装失败

#### 解决方法

备份所有配置文件。然后,在使用 Java Enterprise System 安装程序安装 Web Server 前,请删除安 装目录。

#### 如果 **80** 已经被使用,则会出现不必要的错误 "用户和组 **ID** 添加失败" **(4923647)**

如果 uid 和 gid 值 80 已经在系统中被使用, 并且未被赋予"webservd"的值, 则添加 SUNWwbsvr 软件包会引发错误消息, 但是, Web Server 安装将成功地继续进行。

#### 解决方法

如果您不希望使用"webservd"用户 ID 和组 ID 值, 就可以忽略该错误消息。如果您希望 Web Server 实例使用"webservd"值,您可以使用值 80 来纠正该冲突,也可以使用不同的 ID 值创建 "webservd"用户和组 ID。

#### 更改 **Web Server** 的 **DocRoot** 导致 **amconsole** 和 **portal Web** 模块丢失 **(4949922)**

如果更改了 Web Server 的 DocRoot 然后又恢复, 则将无法访问 amconsole 和 portal。例如, 如果您 将 Web Server 的 DocRoot 目录更改为指向 Instant Messaging 的 DocRoot 目录 (以便您使用 Instant Messaging 的 Java Web Start),然后又将 DocRoot 改回到其默认值,那么 /amconsole 和 /portal 模块就会消失。

#### 解决方法

首次登录到 Web Server 时,单击 "应用"以备份 server.xml 文件。请参见 [Web Server](#page-19-0) 主页上不 显示 [Instant Messaging](#page-19-0) 链接 (4950828)。

#### <span id="page-19-0"></span>**Web Server** 主页上不显示 **Instant Messaging** 链接 **(4950828)**

如果安装 Instant Messaging、 Identity Server 和 Web Server 时使用 /opt/SUNWiim/html 作为文档 根目录,则在 Web Server 主页上不显示 Java Web Start 或 Java Plug-in 链接。

#### 解决方法

Web Server DocRoot 被设置为 /opt/SUNWiim/html , 并在控制台中显示出来。将目录更改为 /tmp,单击 "应用"。

然后,将目录改回 /opt/SUNWiim/html,再次单击 "应用"。这样,指向 Instant Messaging 页面的 链接就会出现在 Web Server 主页上。

#### 如果使用的是 **Korn shell**,并且 **.env** 文件中存在 "**set -o noclobber**",则会出现错误,并停止安装 **(4912254)**

您会发现尽管 Web Server 安装成功完成, 但配置却发生失败, 出现错误 ".../setup/configure[1369]:/work/ws61/setup/setup.inf:file already exists"。

#### 解决方法

从您的环境中删除 set -o noclobber 设置。运行 Web Server 配置程序 web server install dir/setup/configure 来配置 Web Server。该配置程序将创建运行时配置, 包括一个管理服务器和一个默认实例。

#### **Web** 服务器启动时显示 "**locale-charset-info**"警告消息 **(4931128)**

Web 服务器启动时显示 "locale-charset-info"警告消息, 如下所示:

warning: WEB6100: locale-charset-info is deprecated, please use parameter-encoding

info: WEB0100: Loading web module in virtual server [https-tombombadil.red.iplanet.com] at [/amcom]

该信息提示的问题其实并不存在。忽略该消息。

## Web Server 配置

#### 用户登录后,管理控制台中显示错误消息 **(4756206)**

安装完 Identity Server 后,当您登录到 Web Server 管理控制台时,可能出现以下消息:

"未加载警告手册编辑。某些配置文件已被手动编辑。请使用屏幕右上角的 "应用"按钮加载最新 的配置文件。"如果出现这个消息,请单击"应用"以应用更改。您不必重新启动 Web Server。但 是,如果您没有单击"应用"按钮而继续进行下一步, Identity Server 配置更改将丢失。如果 Identity Server 配置丢失,请执行以下命令将 server.xml 从 Web Server 的主配置目录复制到其备 份配置目录:

# cp /opt/SUNWwbsvr/https-hostName.domain /config/server.xml /opt/SUNWwbsvr/https-hostName.domain /conf\_bk

然后, Web Server 将从备份配置目录读取 server.xml。

## <span id="page-20-0"></span>Application Server 安装

#### 由于 **Message Queue Broker** 端口冲突, **Application Server** 无法启动 **(4939399)**

在配置 Application Server 的过程中,将一个未使用的端口号分配给 Message Queue 代理 (在 Application Server 管理 UI 中也称为"JMS 服务")。如果在启动 Application Server 实例前, 其它 服务占用了该端口,则该 Application Server 实例无法启动。

#### 解决方法

确定一个未使用的端口号,并相应修改 Application Server 管理 UI 中 JMS 服务的端口号。尤其是 JMS 服务端口号。

#### 安装程序没有检测捆绑软件包 **(4928796)**

在组件产品选择过程中,安装程序忽略 Application Server 捆绑软件包的存在。安装程序仅检查非捆 绑软件包。

#### 解决方法

要避免安装多个 Application Server, 请务必在组件选择面板中取消选择 Application Server 非捆绑 组件。

## <span id="page-21-0"></span>Application Server 配置

#### 如果 **Perl** 软件包不存在,则配置失败 **(4951380)**

解决方法

配置 Application Server 和 Directory Server 之前, 请确保已安装 SUNWpl5\* 软件包 (Perl 软件 包)。 Perl 软件包可以在 Solaris 8 和 Solaris 9 媒体中找到。使用 pkgadd 来添加软件包。

#### 安装程序不识别用户在配置面板中输入的主机名 **(4931514)**

安装程序提示您输入 Application Server 的 "服务器名"。但是,不管您在文本字段中输入什么, 安 装程序均使用计算机的实际主机名。

#### 解决方法

如果服务器名与服务器主机名不同,可以以超级用户身份执行以下命令:

# find.-type f -exec grep -1 \$HOSTNAME  $\{\}\ \setminus\ ;$ 

然后,相应地更改文件名。

### <span id="page-21-1"></span>Identity Server 安装

#### 默认的 **Application Server** 值不一定正确 **(4943674)**

在 Identity Server 配置过程中, 请确保 Application Server 设置 (如端口值)是正确的。最初列出 的值不一定正确。

#### 自动将 **Application Server** 选作 **Identity Server** 的容器 **(4933352)**

安装 Identity Server 时,您可以选择将 Application Server 或 Web Server 用作容器。但是,即使您 将 Web Server 选作容器, 安装程序还是会提示您输入 Application Server 的路径信息。

#### 解决方法

如果您要在 Web Server 中安装 Identity Server,请在转到下一安装面板前取消选择 "Application Server + Message Queue"。

#### 安装后出现 **amconsole** 错误 **(4928865)**

#### 解决方法

将 user 和 group 设置为同一值,例如分别设置为 sunone 和 sunone。或者,将 root 和 other 指定 为 Web 服务器运行时 user 和 group。

#### 如果 **Weblogic** 实例未处于运行状态,则 **pkgadd** 失败 **(4918174)**

#### 解决方法

确保在启动安装程序前启动并运行 BEA Weblogic。

#### 不识别非 **US** 顶级域名 **(4928869)**

如果将 Internet Explorer 与 Identity Server 或 Portal Server 配套使用,浏览器在选择 cookie 域名时 无法识别某些顶级域名。当 Internet Explorer 选择 example.com 作为 www.example.com 的 cookie 域 时,将会错误地为 www.example.jp.co 的 cookie 域选择 jp.co。

#### 解决方法

使用 Netscape 作为 Identity Server 和 Portal Server 的浏览器。

手动设置域名的正确 cookie 值。

#### 安装 **Application Server** 和 **Web Server** 时无法安装安全部署 **(4932659)**

如果是在同一会话中安装 Web 容器 (Application Server 和 Web Server)和 Identity Server,则不 能选择 "[Identity Server] 安全实例"选项。

#### 解决方法

如果在同一会话中安装 Identity Server 及其 Web 容器,请勿选择安全部署选项。

## <span id="page-22-0"></span>Portal Server 安装

#### **IBM WebSphere** 的最小模式安装无法正常运行 **(4946769)**

即使您为 IBM WebSphere 容器选择 "最小模式安装",仍然强制您执行自定义 (完全)安装。

#### 解决方法

当对第三方 Web 容器配置 Portal Server 时, 请使用自定义配置模式。

#### 出现关于 **Application Server** 相关性的不必要的警告消息 **(4930028)**

在 Portal Server 安装过程中出现一个警告,提示您 Portal Server 依赖于 Application Server,必须 安装 Application Server。即使您已经成功安装了 Application Server,警告仍然出现。如果您确实 成功安装了 Application Server,请忽略该警告,继续进行 Portal Server 的安装。

#### 安装 **Portal Server** 过程中,未验证 **Web Server** 实例 **(4934364)**

当您在 Portal Server 面板中输入 Web Server 实例时,不检查输入的有效性。配置实际还未完成时显 示安装和配置已成功。

#### 解决方法

卸载 Portal Server。重新安装 Portal Server 并输入配置信息时,确保 Web Server 实例名的正确性。

#### 搜索中断:未找到数据库 **JNI** 库 **(4932661)**

解决方法

编辑 server.xml 文件。将 *base-dir*/SUNWps/lib 目录指定为 native-library-path-prefix 属性的 值。例如,

# native-library-path-prefix=".:/opt/SUNWps/lib

#### 在 **BEA Web Logic** 中进行安装时,安装程序不验证 **Portal** 实例是否正在运行 **(4918174)**

#### 解决方法

调用安装程序以在 BEA WebLogic 中安装 Portal 前, 验证 BEA WebLogic 实例是否正在运行。

## <span id="page-23-0"></span>Portal SRA 问题

#### 安装 **Portal Gateway**,而不安装不必要的组件

当您选择安装 Portal Gateway 后,有些其它组件将被自动选中。除以下两个子组件外,请取消选择 所有其它组件:

- *•* Identity Server SDK
- Portal Server Secure Remote Access 6.2 网关

#### **SRA** 核心配置在进行多会话、自定义目录安装时失败 **(4940974)**

在多会话安装过程中,如果您选择自定义目录, SRA 核心组件配置将失败。

#### 解决方法

必须将 Secure Remote Access 核心安装在与 Portal Server 相同的位置。

## <span id="page-24-0"></span>Sun Cluster 安装

#### 群集关闭并重新引导后,客户机无法连接 **(4941371)**

#### 解决方法

重新引导群集后,将 SUNW.SharedAddress 资源切换到另一群集节点。也可以先停止、然后再重新启 动同一节点上的 SUNW.SharedAddress 资源。如果您采用第二种方法, 则必须在停止 SUNW.SharedAddress 资源前停止可缩放服务资源。

#### 适用于以前版本 **Directory Server** 的 **Sun Cluster** 数据服务

Java Enterprise System 1 包含适用于 Sun ONE Directory Server 5.2 的 Sun Cluster 数据服务。如果 需要适用于 Sun ONE Directory Server 5.0 (或 5.1)或 Netscape HTTP 4.1.6 版本的 Sun Cluster 数 据服务,可以从 Sun Cluster 3.1 数据服务 10/03 发行版中查找。如果您需要此发行版,请与 Sun 客 户服务代表联系。

#### 适用于 **Oracle Parallel Server/Real Application Cluster** 的 **Sun Cluster** 数据服务不是从 **Sun Cluster 3.1 CD** 安装的

而是从 Java Enterprise System 1 Accessory CD, Volume 3 安装的。同样,数据服务也不是从代理 CD 安装的。相反,它们是从 Java Enterprise System 1 Accessory CD, Volume 3 安装的。

#### 安装程序不识别通过 **scinstall -r** 进行的卸载 **(4915796/4919514)**

如果您使用 scinstall -r 卸载 Sun Cluster,然后重新安装,那么 Java Enterprise System 安装程 序认为 Sun Cluster 仍然处于安装状态。此外,安装过程不会删除所有的软件包。

#### 解决方法

使用 scinstall -r 卸载 Sun Cluster 之后, 还必须使用 Java Enterprise System 卸载程序卸载 Sun Cluster。运行卸载程序,选择要删除的 Sun Cluster 组件。

#### 使用 **scinstall** 升级到 **Sun Cluster 3.1** 数据服务部分失败 **(4932006)**

当您升级 Sun Cluster 数据服务时, "未找到" SUNWCscdab 软件包。升级将会成功完成, 但是数据 服务文档并不会得到更新。

#### 解决方法

要升级文档,请使用 pkgadd 从 Java Enterprise System Accessory Pack CD 添加 SUNWscdab 软件包。

#### 显示已使用磁盘空间的数值错误 **(4929350)**

如果您仅安装 Sun Cluster 代理, 则显示在安装程序屏幕上的已使用磁盘空间容量是错误的。

#### 解决方法

无。

#### 如果组件产品的 **Sun Cluster Agent** 安装于 **Java Enterprise System** 之外,安装程序不允许选择 **Sun Cluster** 代理 **(4916722)**

解决方法 使用 Java Enterprise System CD 中的 pkgadd 安装 Sun Cluster 代理软件包。

#### 不支持 **SunPlex Manager** 安装模块 **(4928710)**

解决方法 使用 Java Enterprise System 安装程序来执行 Sun Cluster 的最小化安装。然后, 使用 scinstall 来 完成安装和配置。有关详细信息,请参见以下地址的 Sun Cluster 软件集: [http://docs.sun.com/coll/572.12](http://docs.sun.com/coll/572.12%E3%80%82)。

#### 如果不是使用 **Java Enterprise System** 安装程序安装 **Sun Cluster**,则无法安装 **Sun Cluster** 代理 **(4937337)**

如果您试图在使用 Sun Cluster Jumpstart 安装 Sun Cluster 之后安装 Sun Cluster 代理, 就会出现 "产品相关性检查"错误。

#### 解决方法

使用 scinstall 来安装以下代理:

SUNWschtt (适用于 Web Server)

SUNWscs1as (适用于 Application Server)

SUNWscs1mq (适用于 Message Queue)

#### 使用 pkgadd 安装以下代理:

SUNWscics (适用于 Calendar Server)

SUNWdsha (适用于 Directory Server)

SUNWasha (适用于 Administration Server)

SUNWscims (适用于 Messaging Server)

#### 重新引导后,高可用性 **Web Server** 未能在所有节点上启动 **(4935318)**

如果在与 Sun Cluster 一同安装 Web Server 的过程中检查 "系统重新启动时自动启动 Web Server", 则会发生这个问题。

#### 解决方法

删除在节点重新引导时启动 Web Server 的 /etc/rc\* 脚本。

#### 如果未安装 **Calender Server**,则日历的 **Sun Cluster** 代理失败 **(4923738)**

如果安装了 Calendar Server 的较新版本的代理 (包含在 SUNWasha 和 SUNWdsha 软件包之中,并且 与 Java Enterprise System 兼容), 则安装程序将不检测它们。代理 (在 Java Enterprise System 兼 容版本中)显示为可以安装,在产品选择面板中不灰显。如果您选择安装代理,安装将失败。

#### 解决方法

使用 pkgrm 删除所有的现有 Sun Cluster 代理软件包。然后,重新启动安装。

#### 如果系统中已有一个 **Sun Cluster** 代理,安装程序不允许再安装其它 **Sun Cluster** 代理 **(4945651)**

如果您在运行 Java Enterprise System 安装程序之前已经安装了 Sun Cluster 代理,则安装程序不允 许安装其它代理。

#### 解决方法

使用 pkgadd 安装其它 Sun Cluster 代理。

### <span id="page-26-0"></span>本地化问题

#### 在基于文本的安装程序中,某些本地化消息发生换行错误 **(4938764)**

解决方法 无。

#### **serverl.xml** 中的语言环境条目始终显示为 **en\_US** (美国英语) **(4855688)**

#### 解决方法

编辑 /var/opt/SUNWappserver7/domains/domain1/admin-server/config/server.xml。将 "en\_US"更改为相应的语言环境值。

#### 搜索提供程序字段的安装位置错误 **(4935315)**

SUNW[d|e|f|k|c|h|]pss (搜索提供程序)文件安装的目录与基础软件包的安装目录不同。

#### 解决方法

将 /var/sadm/prod/entsys/desktop 复制到 /etc/opt/SUNWps, 如下所示:

# cd /var/sadm/prod/entsys

# tar cvf - desktop | (cd /etc/opt/SUNWps; tar xvf -)

#### **Directory Server** 控制台显示中断的多字节根目录后缀名 **(4929282)**

不能使用多字节根目录后缀名。

解决方法 使用 ASCII 根目录后缀名。

#### 如果 **Calendar Server** 以所有语言方式安装, **Calendar Server** 卸载日志文件发生错误 **(4937876)**

解决方法 无。

#### **Identity Server** 创建的非英语用户看到的是英文版的 **Calendar Server (4930679)**

解决方法 无。

#### **WhatsNext.html** 的本地化版本中的图像断开 **(4940833)**

解决方法

无。

## <span id="page-28-0"></span>卸载说明

#### 基于文本 (CLI) 模式的卸载程序不允许多重选择 (或取消选择)组件产品以进行卸载 (4958324)

当您以基于文字 (CLI) 模式运行 Java Enterprise System 卸载程序时, 卸载程序自动选择它从系统中 发现的任意 Java Enterprise System 组件以进行删除。

- *•* 选择要删除的其它组件的步骤 键入要卸载的组件的相应编号,然后按回车键。例如,键入 1 以选择卸载 Web Server。 卸载程序不允许您选择多个组件进行卸载。您必须对所有要卸载的其它组件进行循环操作。
- *•* 取消选择要删除的其它组件的步骤 对于选择进行卸载的每个组件,键入相应的编号并按回车键。 例如, 1 是 Web Server 的对应编号。键入 1 取消选择 Web Server, 然后按回车键。 卸载程序不允许您取消选择多个组件。您必须对所有要取消选择的其它组件进行循环操作。

#### <span id="page-28-1"></span>基于文本 **(CLI)** 模式的卸载程序在卸载多个组件产品时出现混乱 **(4958324)**

如果您以多会话方式安装 Java Enterprise System 组件产品, 必须对基于文本的安装程序多次循环选 择 "产品选择列表"以选择要卸载的产品。在选择过程中,不能指定逗号分隔的列表。

这个限制不适用于图形卸载程序。

例如,假设您在第一个安装会话中安装了产品 A, 在第二个安装会话中安装了产品 B, 在第三个安 装会话中安装了产品 C。当您以基于文本 (CLI) 模式运行卸载程序时, "产品选择列表"中只选定最 后安装的产品 C。 A 和 B 没有选定。

要选择 A 和 B,必须在下一循环中选择 A (或 B),然后在下一循环选择 B (或 A)。

#### **/var/sadm/prod/entsys** 未包含卸载脚本 **(4954478)**

#### 解决方法

使用 pkgadd 安装媒体工具包中的 SUNWentsys-uninstall (如果安装了语言,则为 SUNWentsysl10n-uninstall)。

#### 当卸载 **Portal Server** 后, **Application Server** 中的 **Web** 应用程序仍然处于部署状态 **(4943052)**

卸载 Portal Server 后不能重新启动 Application Server。这个问题的原因是在 Portal Server 卸载过 程中没有将管理员密码传递给配置程序。

#### 解决方法

在卸载 Portal Server 后,使用 Web Server 的管理控制台手动取消 Web 应用程序的部署。

#### 如果安装目录不为空,则无法重新安装 **Web Server** 软件包 **(4925690)**

如果您已经卸载了 Web Server 并想要重新安装,如果安装目录不为空, SUNWwbsvr 的 pkgadd 将失 败。

#### 解决方法

请在重新安装前删除安装目录。

例如,如果您选择在 /opt/SUNWwbsvr 中安装 Web Server,请执行以下命令:

# rm -rf /opt/SUNWwbsvr

#### "无法确定当前工作目录",这偶尔会导致卸载失败 **(4930640)**

#### 解决方法

开始卸载前,请务必更改为 /var/sadm/prod/entsys 中的卸载程序目录。

#### 卸载面板没有预期的功能 **(4907964)**

安装面板和卸载面板在布局和功能上存在某些差异。例如,当您在安装面板上选择一个组件时,所 有子组件均被自动选定。但是,当您在卸载面板中选择一个组件时,子组件不会被自动选定。

#### 解决方法

无。

#### 如果在安装过程中有些组件失败,则卸载将引发异常

#### 解决方法

如果由于安装中途失败而进行卸载,您必须手动删除所有软件包,并清除产品注册表。这样,您就 可以卸载在失败的安装过程中安装的其余所有产品。

#### 如果以无提示模式安装,卸载 **Directory Server** 时出现错误 **(4922375)**

卸载程序提示您输入配置设置,即使在安装过程中并没有输入任何设置。

#### 解决方法

在字段中输入任意值,然后继续卸载。

#### 在 **Solaris OS x86** 中进行卸载后, **Web** 服务器进程仍然保留 **(4933968)**

#### 解决方法

卸载 Web Server 前停止所有 Web Server 进程。

#### 未完全卸载 **IBM Web Sphere** 中部署的 **Identity Server (4926383)**

执行卸载程序后, IBM Web Sphere Application Server 的类路径仍然包含 Identity Server jar 文件 路径。同样, Identity Server web-apps 目录也仍然存在。

#### 解决方法

重新安装到同一容器之前,请手动删除遗留的目录和文件路径。

#### 卸载 **Java Enterprise System** 时没有删除所有软件包 **(4941170)**

卸载完最后剩余的 Java Enterprise System 组件产品后, 以下软件包可能仍然保留在系统中:

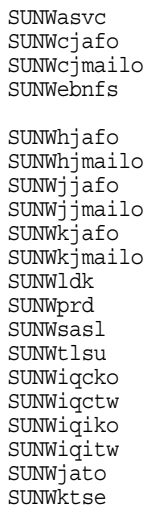

#### 解决方法

这些软件包中有许多是共享组件,系统的其它部分可能在使用它们。建议您不要手动删除这些软件 包,除非您肯定系统的其它部分不使用它们。

以下软件包属于 Java Enterprise System 组件产品,只要您可以肯定您已经删除了相应的组件产品, 就可以通过 pkgrm 来删除:

SUNWasvc - Sun ONE Administration Server 软件包

SUNWiq\* - Message Queue 语言包

## <span id="page-31-0"></span>组件产品兼容性

以下是一个组件产品相关性列表。

#### 表 **8** 组件产品相关性列表

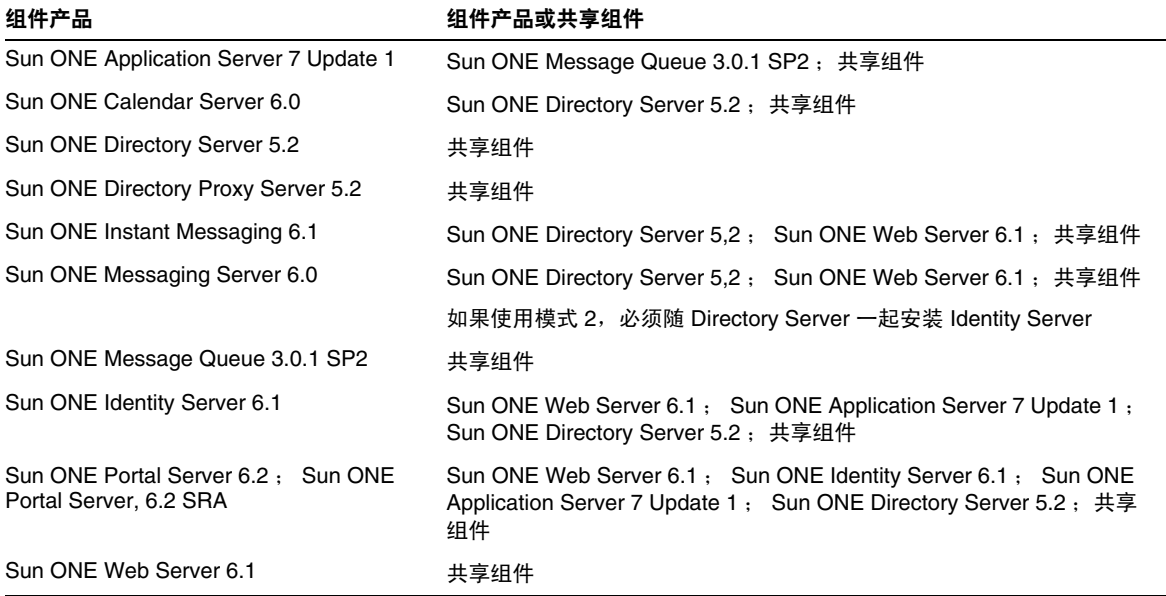

## <span id="page-32-0"></span>支持 Netscape Security Services 3.3.5 和 3.3.4

Java Enterprise System 中包含两个版本的 Netscape 安全性库。Directory Server、Directory Proxy 和 Administration Server 依赖于 /usr/lib/mps/ 之下安装的库版本,而依赖于这些库的其它组件产 品则依赖于 /usr/lib/mps/secv1/ 之下安装的较新版本。

# <span id="page-32-1"></span>文档勘误表

#### **Sun Cluster** 文档的位置

可以从 Java Enterprise System Accessory CD Volume 3 以及 docs.sun.com 获取 Sun Cluster 文档。 请转到 [http://docs.sun.com/prod/entsys.03q4](http://docs.sun.com/prod/entsys.03q4%EF%BC%8C%E8%8E%B7%E5%8F%96%E5%85%A8%E5%A5%97Sun), 获取全套 Sun Cluster 3.1 文档。

#### 安装程序 "帮助"屏幕列出的错误信息 **(4935895/4944849)**

某些安装程序 "帮助"屏幕包含的组件产品配置信息不准确,请忽略这些信息。使用的 DNS 术语 不一致。

《安装指南》中 "收集信息"一章中包含正确信息。有关在安装过程中配置 Java Enterprise System 组件产品的帮助,请参阅本章内容。

#### 以基于文本 **(CLI)** 模式进行卸载

第 10 章中 "使用基于文本的界面卸载"一节以及 《*Java Enterprise System* 安装指南》中的 "卸载 软件"对如何选择和取消选择要卸载的组件产品的解释不完整。有关选择和取消选择组件产品的信 息,请参阅以下主题。请参阅基于文本 (CLI) [模式的卸载程序在卸载多个组件产品时出现混乱](#page-28-1) [\(4958324\)](#page-28-1)。

# <span id="page-33-0"></span>如何报告问题和提供反馈

如果您对 Java Enterprise System 存在任何疑问,请使用以下方式之一与 Sun 客户支持中心进行联 系:

• 访问 Sun 软件支持服务, 地址为: <http://www.sun.com/service/sunone/software>

该站点具有指向知识库、联机支持中心、产品跟踪系统以及维护程序和支持联系号码。

*•* 拨打与您的维修合同关联的联系电话

这样我们可以更好地帮助您解决问题,当您与支持联系时,请准备好以下信息:

- *•* 问题描述,包括问题发生时的情形以及对您操作的影响
- *•* 计算机类型、操作系统版本和产品版本,包括所有修补程序和其它可能导致问题的软件
- *•* 用来再现问题的方法的详细步骤
- *•* 所有错误日志或内核转储

## Sun 欢迎您的意见

Sun 致力于不断改进其文档,欢迎您提出意见和建议。请使用基于 Web 的表单向 Sun 提供反馈意 见:

#### <http://www.sun.com/hwdocs/feedback/>

请在相应字段中提供完整的文档标题和部件号。部件号可以在书的标题页或文档顶部找到,通常是 一个 7 位或 9 位数的数字。例如,该文档的部件号是 817-4237-10。完整标题是 《 *Sun Java Enterprise System 2003Q4* 发行说明》。

# <span id="page-34-0"></span>其它 Sun 资源

从以下 Internet 位置可以找到有用的 Sun 信息:

- *•* Sun Java Enterprise System 和组件产品文档以及发行说明 <http://docs.sun.com/prod/entsys.03q4>
- *•* Sun 支持论坛 <http://supportforum.sun.com/>
- *•* Sun 专业服务 <http://www.sun.com/service/sunps/sunone>
- *•* Sun 软件产品和服务 <http://www.sun.com/software>
- *•* Sun 软件支持服务 <http://www.sun.com/service/sunone/software>
- *•* Sun 支持和知识库 <http://www.sun.com/service/support/software>
- *•* Sun 支持和培训服务 <http://www.sun.com/supportraining>
- *•* Sun 咨询和专业服务 <http://www.sun.com/service/sunps/sunone>
- *•* Sun 开发者信息 <http://sunonedev.sun.com>
- *•* Sun 开发者支持服务 <http://www.sun.com/developers/support>
- *•* Sun 软件培训 <http://suned.sun.com/index.html>
- *•* Sun 软件数据表 <http://wwws.sun.com/software>

版权所有 © 2003 Sun Microsystems, Inc.。保留所有权利。

本文档所介绍产品中涉及的技术的相关知识产权归 Sun Microsystems, Inc. 所有。特别是(但不仅限于), 这些知识产权可能 包含 <http://www.sun.com/patents> 上列出的一项或多项美国专利以及在美国和其它国家/地区的一项或多项其它专利或正在申 请的专利。

SUN 所有/机密。

美国政府权限 - 商业软件。政府用户应遵守 Sun Microsystems, Inc. 标准许可协议以及 FAR 及其补充资料中的适用条款。 其使用应遵守许可证条款。

本分发软件可能包括由第三方开发的产品。

本产品的某些部分可能是从 Berkeley BSD 系统衍生出来的,并获得了加利福尼亚大学的许可。

Sun、Sun Microsystems、Sun 徽标、Java 和 Solaris 是 Sun Microsystems, Inc. 在美国和其它国家/地区的商标或注册商标。 所有 SPARC 商标的使用均已获得许可, 它们是 SPARC International 公司在美国和其它国家/地区的商标或注册商标。